#### aludu CISCO.

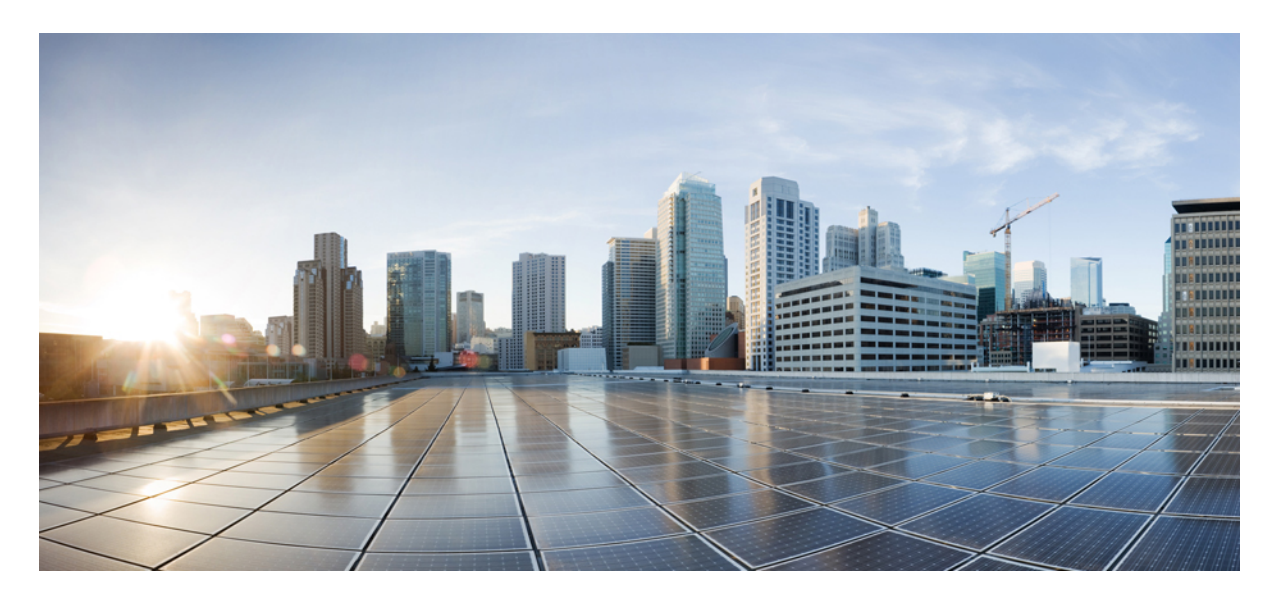

#### **SDM Template Configuration Guide, Cisco IOS XE Reelease 3S (Cisco ASR 920 Series)**

**Access Switch Device Manager Template [Configuration](#page-1-0) 2** [Prerequisites](#page-1-1) for the SDM Template **2** [Restrictions](#page-1-2) for the SDM Template **2** SDM [Template](#page-2-0) **3** [Selecting](#page-5-0) the SDM Template **6** [Verifying](#page-6-0) the SDM Template **7**

<span id="page-1-0"></span>**Revised: February 24, 2020**

# **Access Switch Device Manager Template Configuration**

This chapter provides information about the Access Switch Device Manager (SDM) Template.

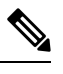

<span id="page-1-1"></span>Note For complete syntax and usage information for the commands used in this chapter, see the command reference for this release.

#### **Prerequisites for the SDM Template**

- Before using an SDM template, you must set the license boot level.
- For IPv6 QoS template, the license to use should be *metroipaccess*. You can view the license level using the **show version | in License Level** command.

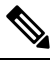

**Note** If you use *advancedmetroipaccess*, then your options may vary.

#### <span id="page-1-2"></span>**Restrictions for the SDM Template**

- You cannot edit individual values in a template category as all templates are predefined.
- You cannot use a new SDM template without reloading the router.
- SDM templates are supported only by the Metro Aggregation Services license. Use the help option of the **sdm prefer** command to display the supported SDM templates.
- A mismatch in an SDM template between an active RSP and standby RSP results in a reload of the standby RSP. During reload, SDM template of the standby RSP synchronizes with the SDM template of the active RSP.
- To revert to the current SDM template after issuing the **sdm prefer** command to initiate reload of a new SDM template, you must wait for the reload to complete.
- Using the **configure replace** command which results in changes in the current SDM template is not supported.
- The supported group numbers are for scaling in uni-dimension. When scaling in multi-dimension, the numbers can vary as certain features may share resources.
- The following restrictions apply to the IPv6 QoS SDM template:
	- The number of QoS ACL class maps and policy maps supported depends on the maximum TCAM entries available.
	- The software solution with expansion method is not supported for maximum QoS SDM template.
	- Due to hardware limitation, a maximum number of eight Layer 4 port operators is supported per interface for IPv6 QoS ACL classification.
	- Ethernet CFM, Ethernet OAM, and Y.1731 protocols are not supported. Features dependent on these protocols are impacted.
- Layer 2 monitoring features are not supported.
- Only eight Layer 4 operations are supported in templates other than maximum IPv6 QoS ACL template.

# <span id="page-2-0"></span>**SDM Template**

The SDM templates are used to optimize system resources in the router to support specific features, depending on how the router is used in the network. The SDM templates allocate Ternary Content Addressable Memory (TCAM) resources to support different features. You can use the SDM templates to optimize resources for different features. You can select the default template to balance system resources or select specific templates to support the required features.

Table below shows the approximate number of each resource supported in each of the templates for a router running the Metro Aggregation Services license.

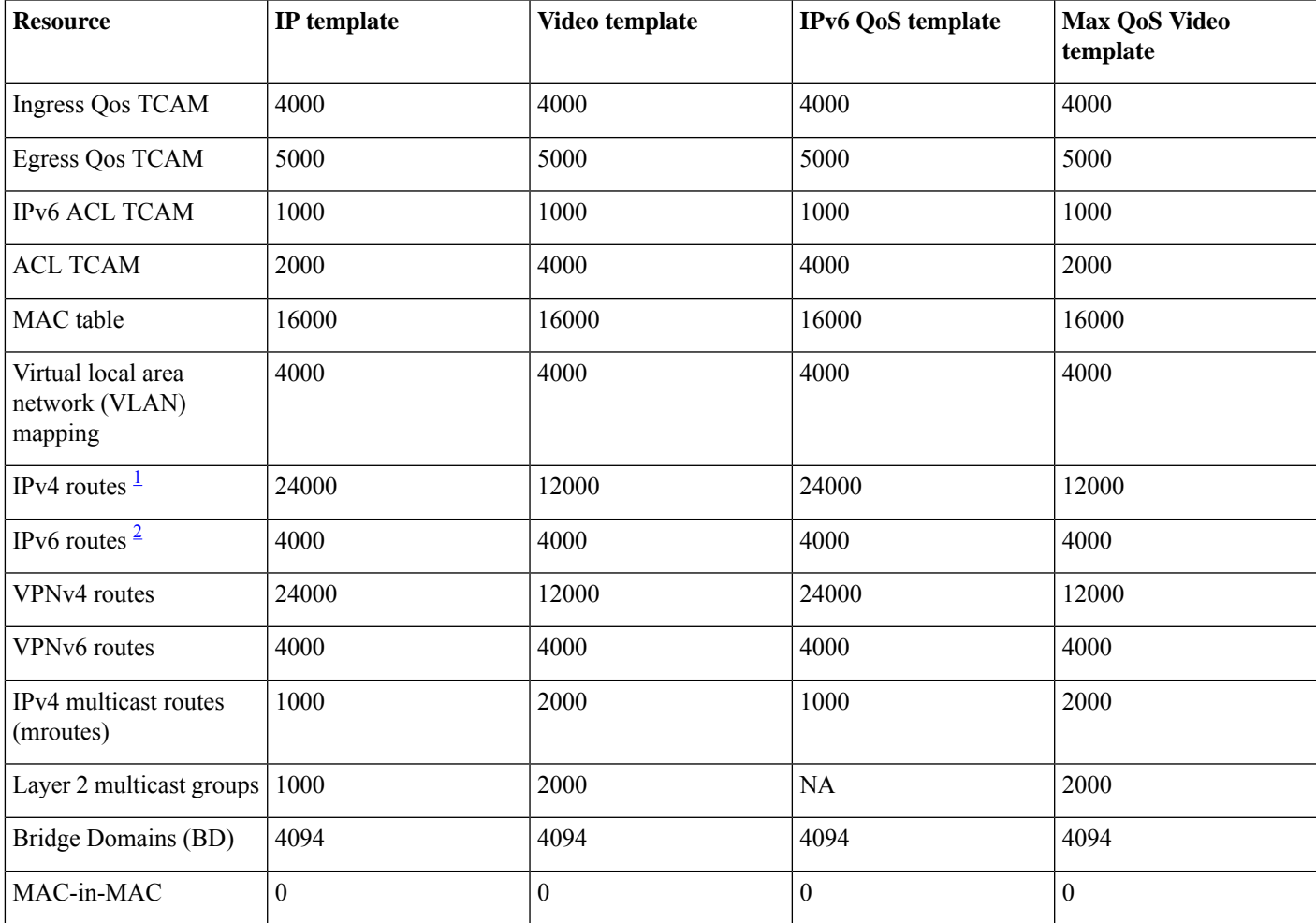

#### **Table 1: Approximate Number of Feature Resources Allowed by Each SDM Template**

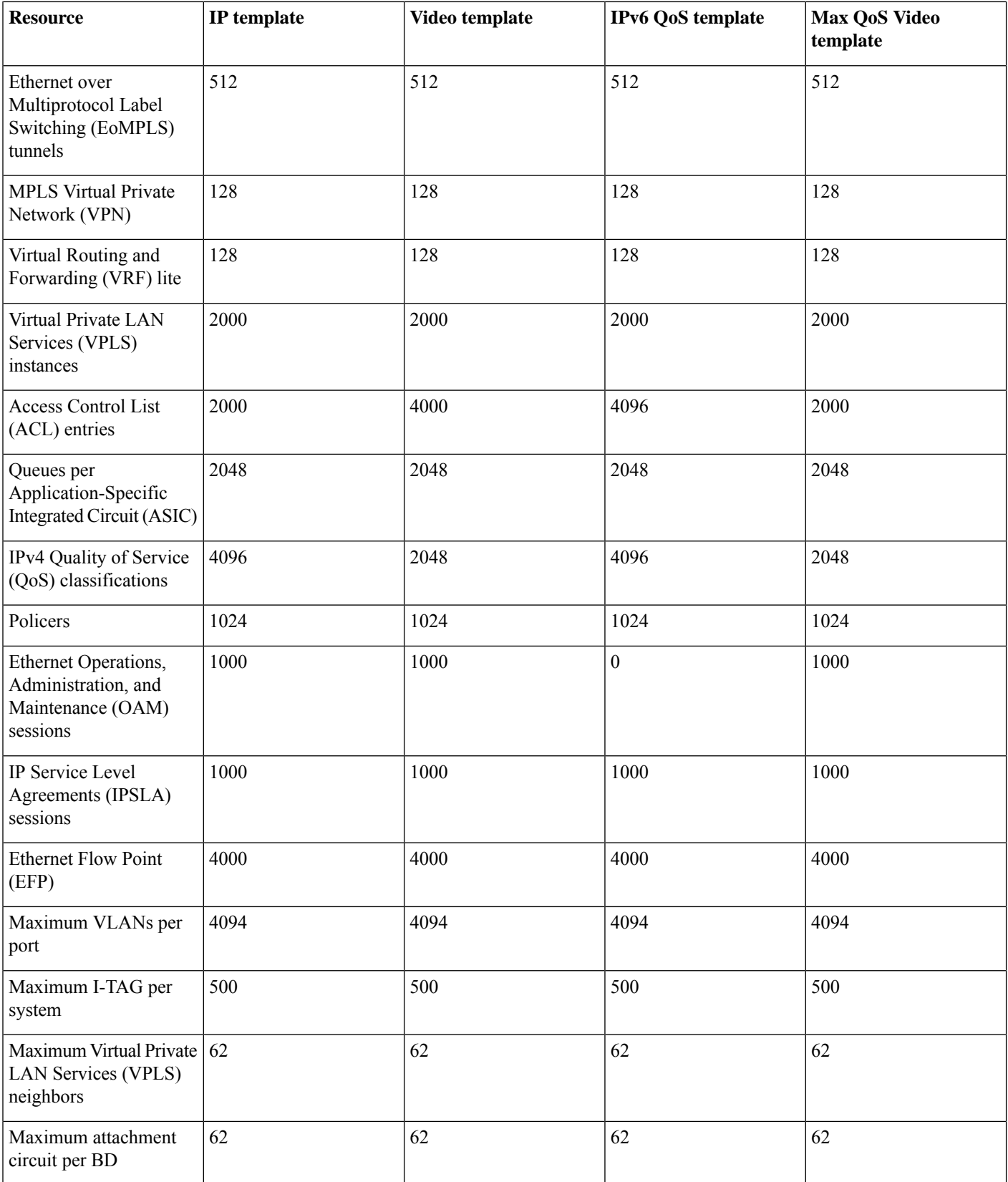

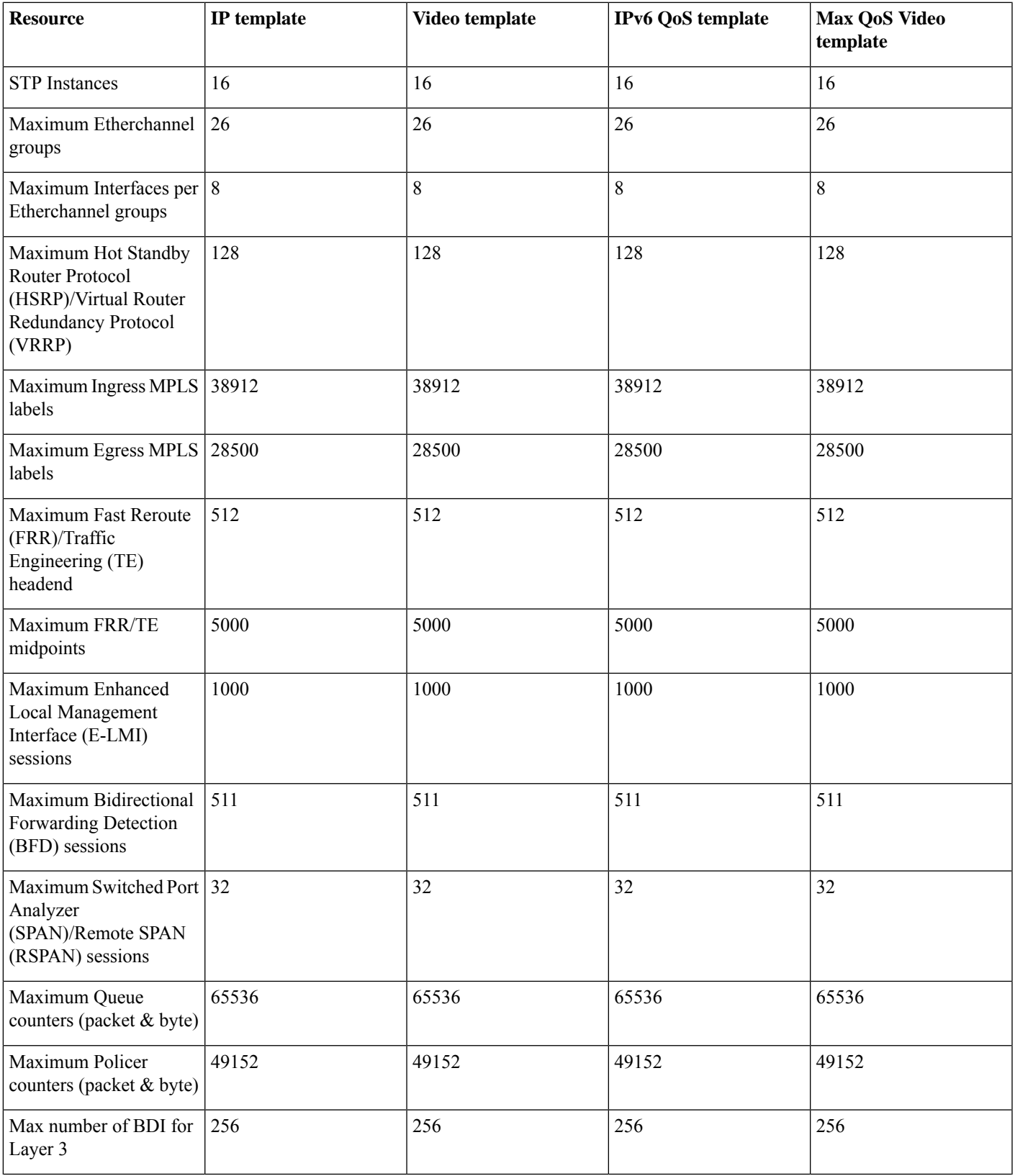

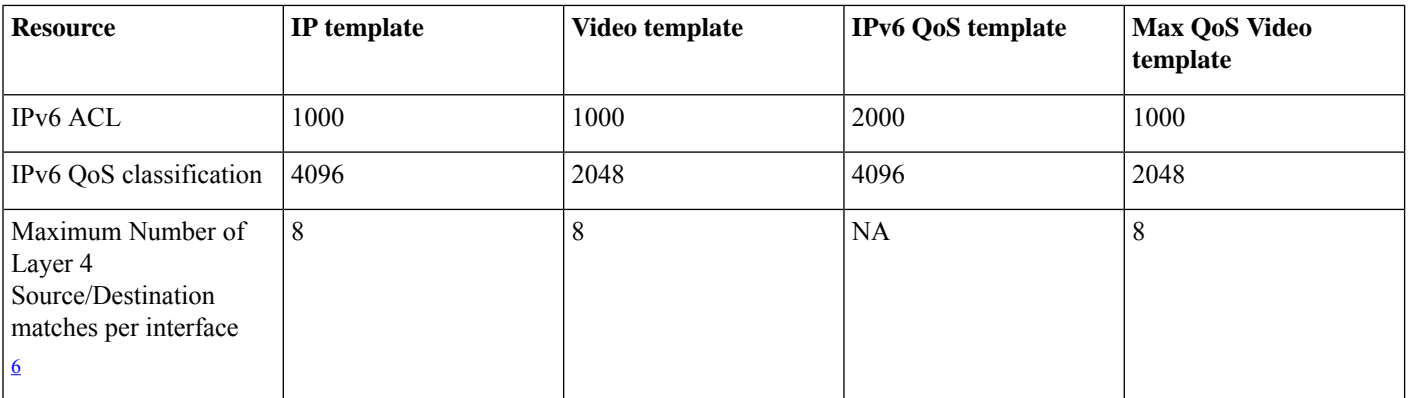

<span id="page-5-2"></span><span id="page-5-1"></span><sup>1</sup> Using IPv4 and VPNv4 routes concurrently reduces the maximum scaled value as both the routes use the same TCAM space.

- <sup>2</sup> User available routes are 3967.
- <sup>3</sup> Due to label space limitation of 16000 VPNv4 routes, to achieve 24000 VPNv4 routes in IP template use per VRF mode.
- <span id="page-5-3"></span><sup>4</sup> Using Layer 2 and Layer 3 multicast groups concurrently reduces the scale number to 1947.<br>
<sup>5</sup> ACI s contend for TCAM resources with Multicast Virtual Private Network (MVPN)
- <sup>5</sup> ACLs contend for TCAM resources with Multicast Virtual Private Network (MVPN).<br><sup>6</sup> TCAM consumption for IPv6 Oos ACL Layer 4 port match operations increase with N
- <span id="page-5-0"></span><sup>6</sup> TCAM consumption for IPv6 Qos ACL Layer 4 port match operations increase with Maximum IPv6 Qos SDM template.

## **Selecting the SDM Template**

Enables privileged EXEC mode.

• Enter your password if prompted.

Router# **configure terminal**

```
Router# configure terminal
```
• Enters global configuration mode.

If *advancedmetroipaccess* license is used, then the following options are applicable.

```
Router(config)# sdm prefer default
```
Specifies the SDM template to be used on the router:

- **default**—Balances all functions.
- **ip**—Increases IPv4/VPNv4 routes.
- **video**—Increases multicast routes and ACLs.
- **max-ipv6-acl**—SupportsIPv6 QoS ACL routes. The NEQ Layer 4 operation issupported in maximum IPv6 QoS ACL template.
- **max-qos-video**—Increases QoS support to 4000 and decreases IPv4 ACL to 2000.

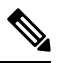

When changing the SDM template, the router waits for two minutes before reloading. Do not perform any operation till the router reloads. **Note**

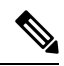

For the new SDM template to take effect, you must save and reload the new configuration, otherwise the current SDM template is retained. **Note**

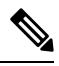

After the system reboots, you can use the **show sdm prefer current** command in the privileged EXEC mode to verify the new SDM template configuration. **Note**

### <span id="page-6-0"></span>**Verifying the SDM Template**

You can use the following **show** commands to verify configuration of your SDM template:

**show sdm prefer current**— Displays information about the active SDM template.

The following example shows output from the **show sdm prefer current** command:

Router# **show sdm prefer current**

The current template is "video" template.

**show sdm prefer**—Displays the resource numbers supported by the specified SDM template.

**show platform hardware pp active sdm current**—Displays the scale numbers for your current SDM template.

Following is a sample output using the **show sdm prefer current** command to display the current template configured on the router:

Router# **show sdm prefer current** The current template is "video" template.

Router# **show sdm prefer current** The current template is "max-ipv6-qos" template.

Router# **show sdm prefer current** The current template is "max-qos-video" template.

Router# **show platform hardware pp active sdm current**

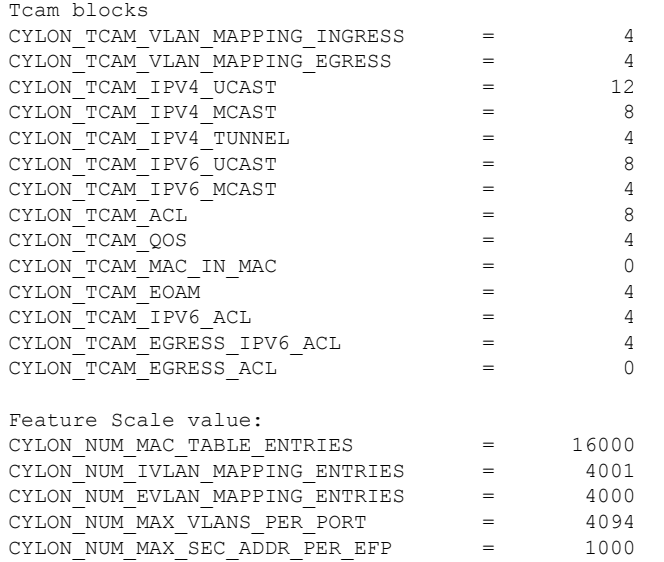

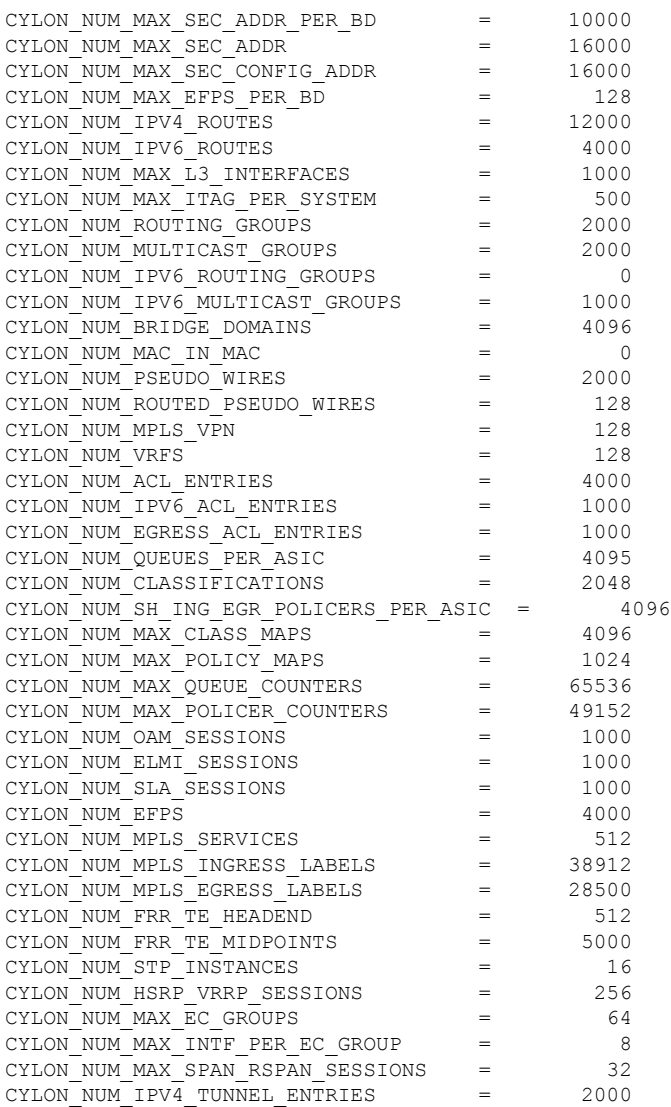

THE SPECIFICATIONS AND INFORMATION REGARDING THE PRODUCTS IN THIS MANUAL ARE SUBJECT TO CHANGE WITHOUT NOTICE. ALL STATEMENTS, INFORMATION, AND RECOMMENDATIONS IN THIS MANUAL ARE BELIEVED TO BE ACCURATE BUT ARE PRESENTED WITHOUT WARRANTY OF ANY KIND, EXPRESS OR IMPLIED. USERS MUST TAKE FULL RESPONSIBILITY FOR THEIR APPLICATION OF ANY PRODUCTS.

THE SOFTWARE LICENSE AND LIMITED WARRANTY FOR THE ACCOMPANYING PRODUCT ARE SET FORTH IN THE INFORMATION PACKET THAT SHIPPED WITH THE PRODUCT AND ARE INCORPORATED HEREIN BY THIS REFERENCE. IF YOU ARE UNABLE TO LOCATE THE SOFTWARE LICENSE OR LIMITED WARRANTY, CONTACT YOUR CISCO REPRESENTATIVE FOR A COPY.

The Cisco implementation of TCP header compression is an adaptation of a program developed by the University of California, Berkeley (UCB) as part of UCB's public domain version of the UNIX operating system. All rights reserved. Copyright <sup>©</sup> 1981, Regents of the University of California.

NOTWITHSTANDING ANY OTHER WARRANTY HEREIN, ALL DOCUMENT FILES AND SOFTWARE OF THESE SUPPLIERS ARE PROVIDED "AS IS" WITH ALL FAULTS. CISCO AND THE ABOVE-NAMED SUPPLIERS DISCLAIM ALL WARRANTIES, EXPRESSED OR IMPLIED, INCLUDING, WITHOUT LIMITATION, THOSE OF MERCHANTABILITY, FITNESS FOR A PARTICULAR PURPOSE AND NONINFRINGEMENT OR ARISING FROM A COURSE OF DEALING, USAGE, OR TRADE PRACTICE.

IN NO EVENT SHALL CISCO OR ITS SUPPLIERS BE LIABLE FOR ANY INDIRECT, SPECIAL, CONSEQUENTIAL, OR INCIDENTAL DAMAGES, INCLUDING, WITHOUT LIMITATION, LOST PROFITS OR LOSS OR DAMAGE TO DATA ARISING OUT OF THE USE OR INABILITY TO USE THIS MANUAL, EVEN IF CISCO OR ITS SUPPLIERS HAVE BEEN ADVISED OF THE POSSIBILITY OF SUCH DAMAGES.

Any Internet Protocol (IP) addresses and phone numbers used in this document are not intended to be actual addresses and phone numbers. Any examples, command display output, network topology diagrams, and other figures included in the document are shown for illustrative purposes only. Any use of actual IP addresses or phone numbers in illustrative content is unintentional and coincidental.

All printed copies and duplicate soft copies of this document are considered uncontrolled. See the current online version for the latest version.

Cisco has more than 200 offices worldwide. Addresses and phone numbers are listed on the Cisco website at www.cisco.com/go/offices.

Cisco and the Cisco logo are trademarks or registered trademarks of Cisco and/or its affiliatesin the U.S. and other countries. To view a list of Cisco trademarks, go to this URL: [www.cisco.com](www.cisco.com/go/trademarks) go [trademarks](www.cisco.com/go/trademarks). Third-party trademarks mentioned are the property of their respective owners. The use of the word partner does not imply a partnership relationship between Cisco and any other company. (1721R)

© 2020 Cisco Systems, Inc. All rights reserved.

aludu CISCO.

Cisco Systems, Inc. San Jose, CA 95134-1706 USA

**Americas Headquarters Asia Pacific Headquarters Europe Headquarters** CiscoSystems(USA)Pte.Ltd. Singapore

CiscoSystemsInternationalBV Amsterdam,TheNetherlands

Cisco has more than 200 offices worldwide. Addresses, phone numbers, and fax numbers are listed on the Cisco Website at www.cisco.com/go/offices.